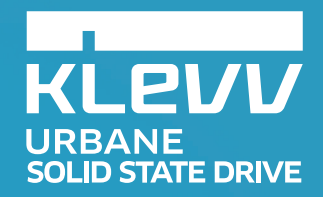

## **The Beauty of Technology**

**KLEVU** 

MEU

KLEVY

URBANE

URBANE

**::: ESSENCORE** 

## **Contents**

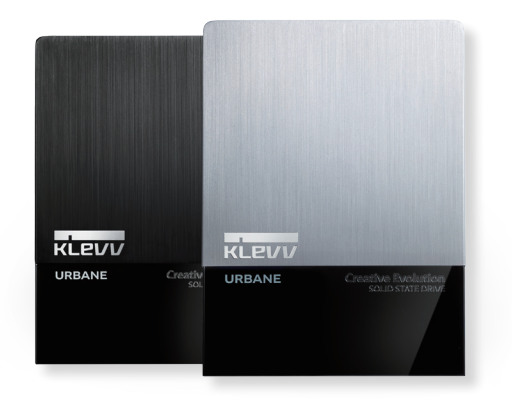

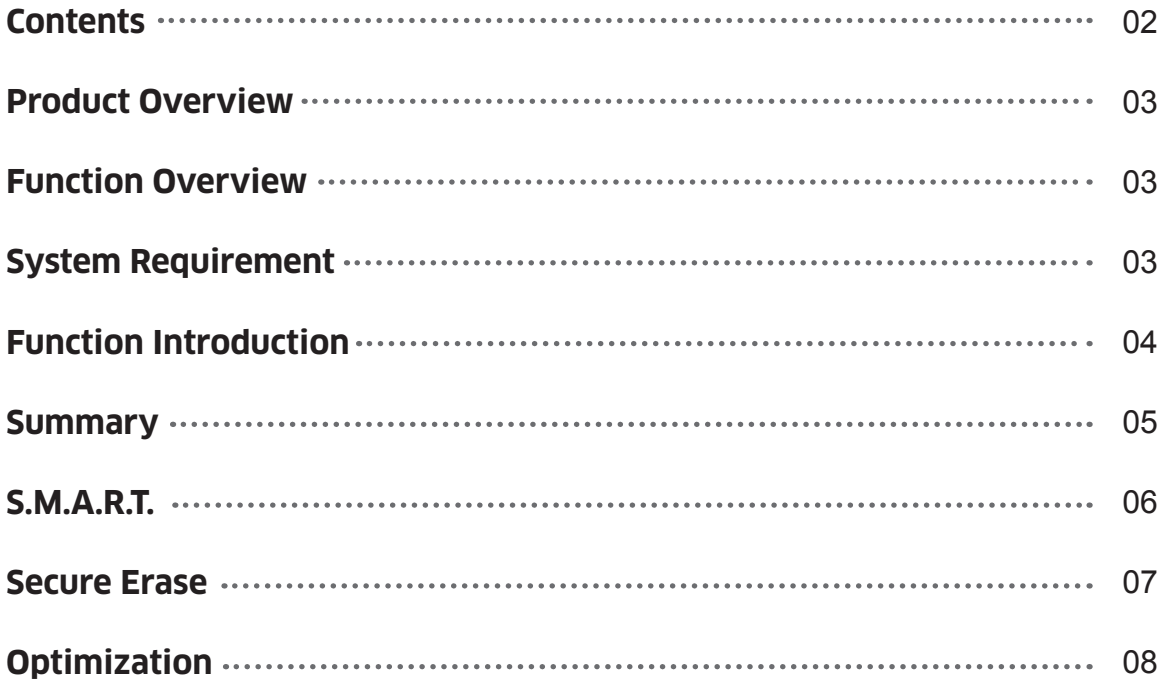

### **Product Overview**

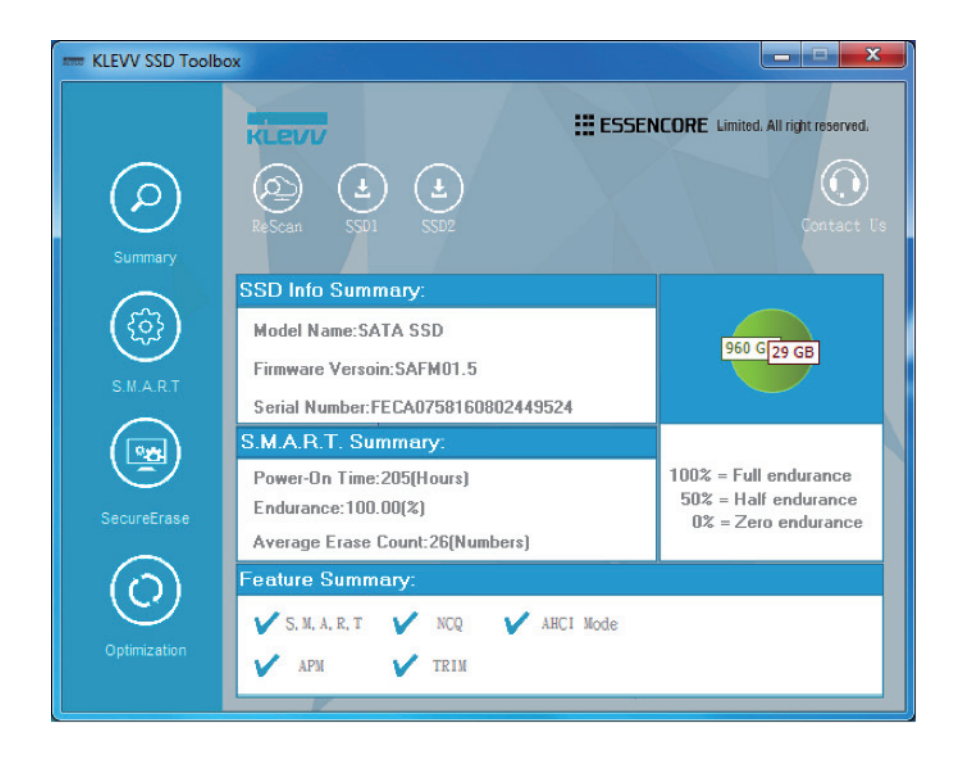

The KLEVV SSD Tool box is intended for user to obtain disk information. The KLEVV SSD Tool box provides

device summary, S.M.A.R.T. attributes, secure erase and optimization.

## **Function Overview**

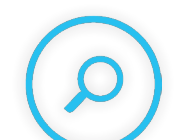

## **Summary**

To obtain KLEVV SSD information and status.

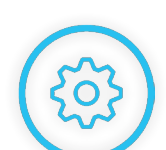

# **S.M.A.R.T.**

To obtain SMART data

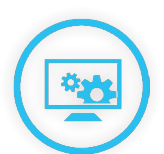

## **Secure Erase**

To erase all the data inside KLEVV SSD by using ATA command

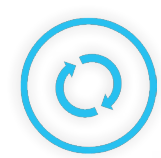

### **Optimization**

To reclaim disk space that is no longer needed

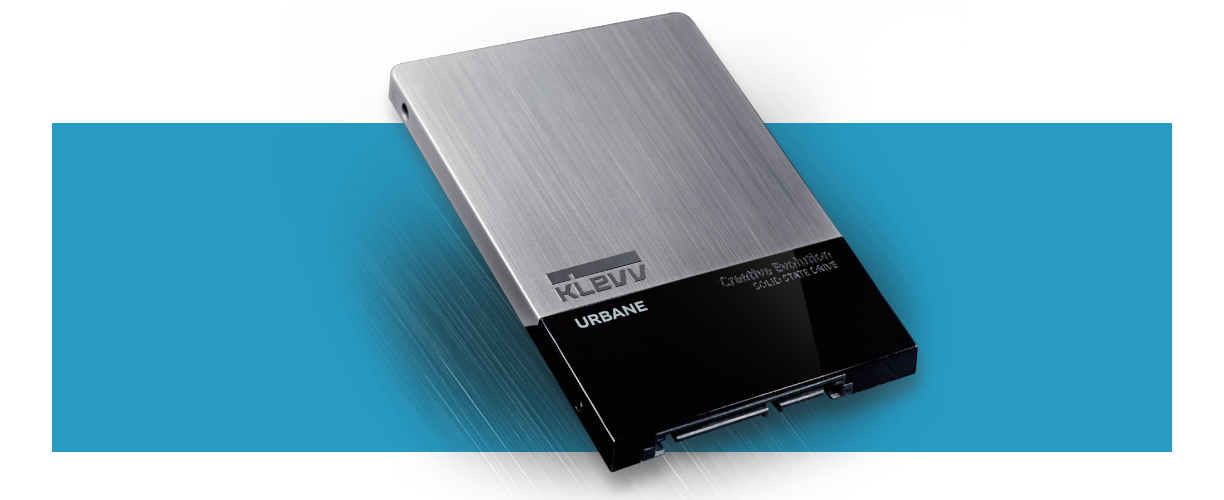

# **System Requirement**

A KLEVV SSD Drive with the following supported operating systems. Supported Operating System : Windows 7, Windows 8, Windows 10

## **Function Introduction**

### Summary

When you execute KLEVV SSD Toolbox, the main screen will display SSD information summary as below.

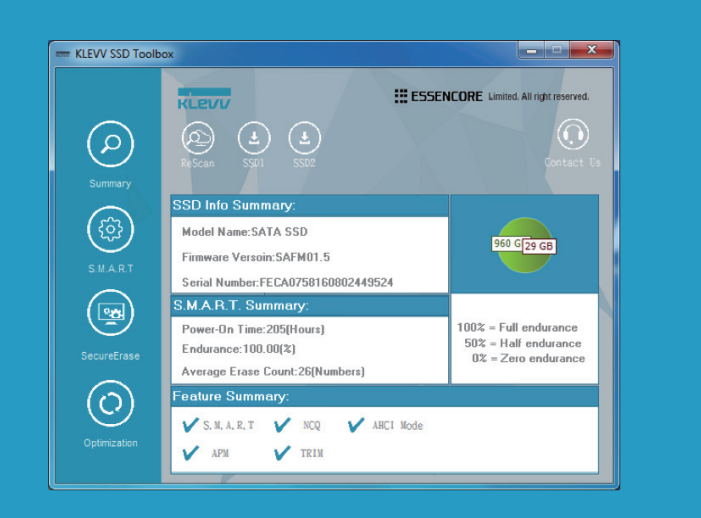

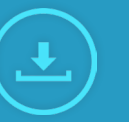

#### **SSD Icon**

You can select any SSD if you've installed more than one KLEVV SSD

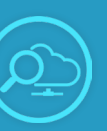

#### **Rescan**

Click rescan button to get updated changes and information

### 1. SSD Info Summary

- Model Name
- Firmware Version
- Serial Number

#### 2. S.M.A.R.T. Summary

- Power-On Hours
- Endurance
- Average Erase Count

#### 3. Feature Summary

- Shows the enabled/disabled status of following features
	- $\cdot$  S.M.A.R.T  $\cdot$  TRIM  $\cdot$  APM  $\cdot$  AHCI Mode
	- $\cdot$  NCO
		-

### 4. Total / Used Capacity

- The photo shows total / used capacity of the selected drive

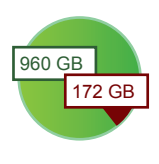

### S.M.A.R.T.

The SMART function shows the S.M.A.R.T. attributes of the selected KLEVV SSD drive.

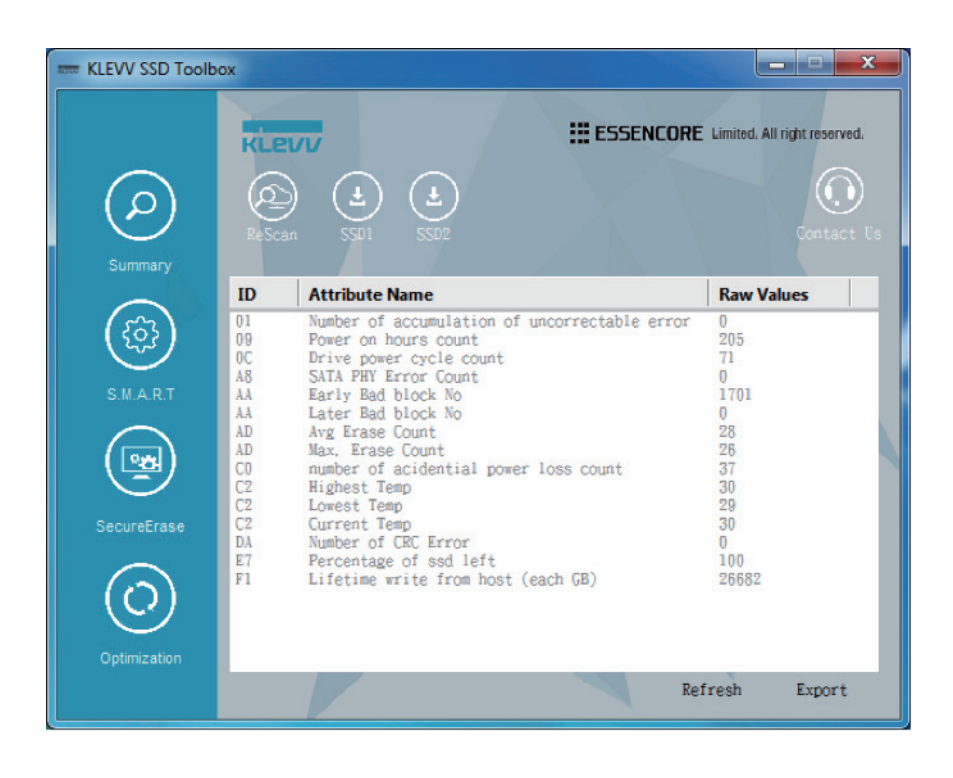

- Allow users to refresh SMART attributes Refresh –
- To export SMART attribute data as csv file, which can be opened by Notepad. Export

### Secure Erase

The secure erase function is to delete all the data on the KLEVV SSD Drive and restore the KLEVV SSD Drive back to the factory default.

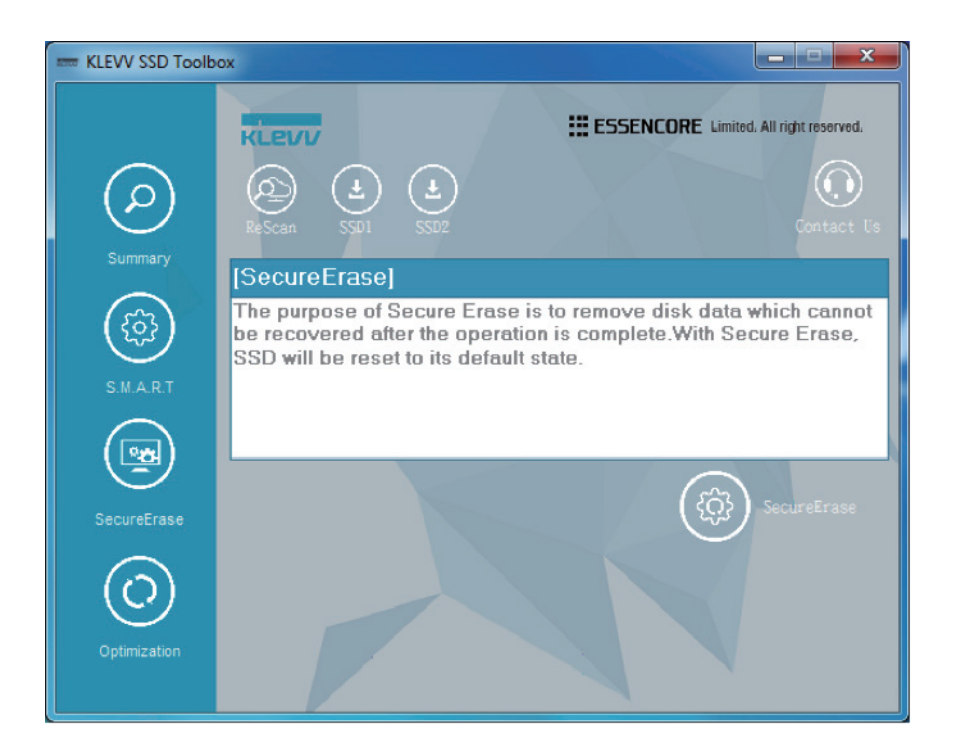

SecureErase– Click the button to perform secure erase.

#### Caution

- Please do not disconnect SSD while you're performing secure erase, or it may result in damage.
- Please backup all your data before you perform this function
- This function will reduce life span, please make sure you do it when necessary.

### **Optimization**

The optimization function is to provide Trim service on the free space of selected SSD.

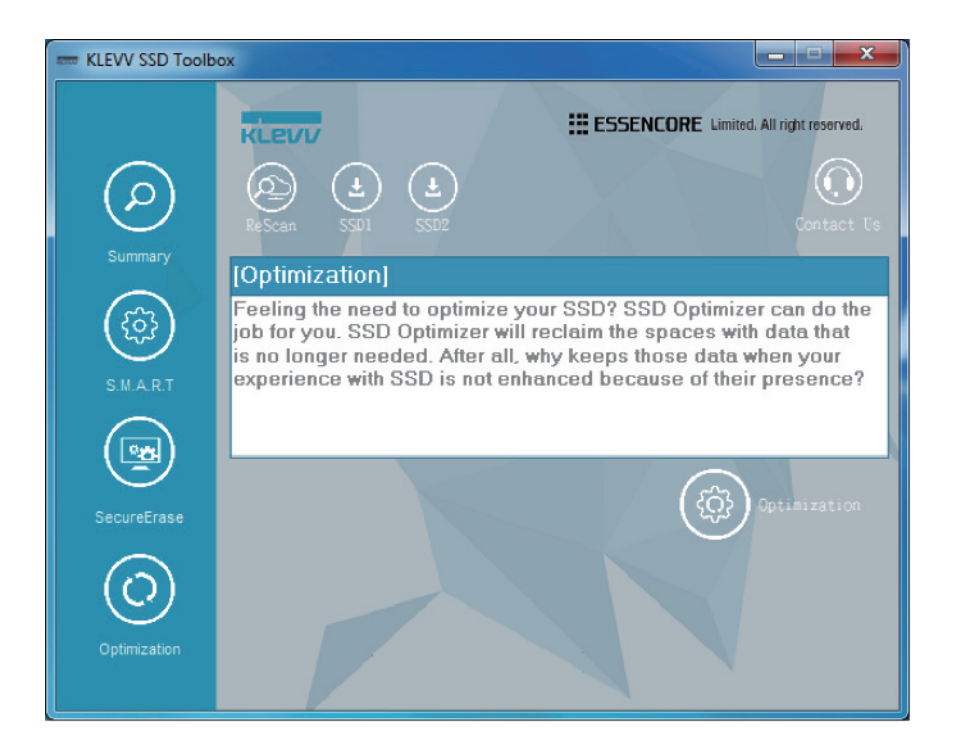

Optimization – Click the button to perform optimization